附件 2

## "北京市新生肺结核筛查"系统 PPD 筛查机构注册流程

1.PPD 筛 查 机 构 的 项 目 负 责 人 输 入 网 址 <https://xs.zwdn.com>, 在访问页面点击【医疗机构用户登 录丨注册】。

2.按系统提示填写本机构信息,点击【新增】,按提示 录入用户信息,上传"'北京新生肺结核筛查'系统医疗机 构用户申请"盖章文件(内容见下图)。

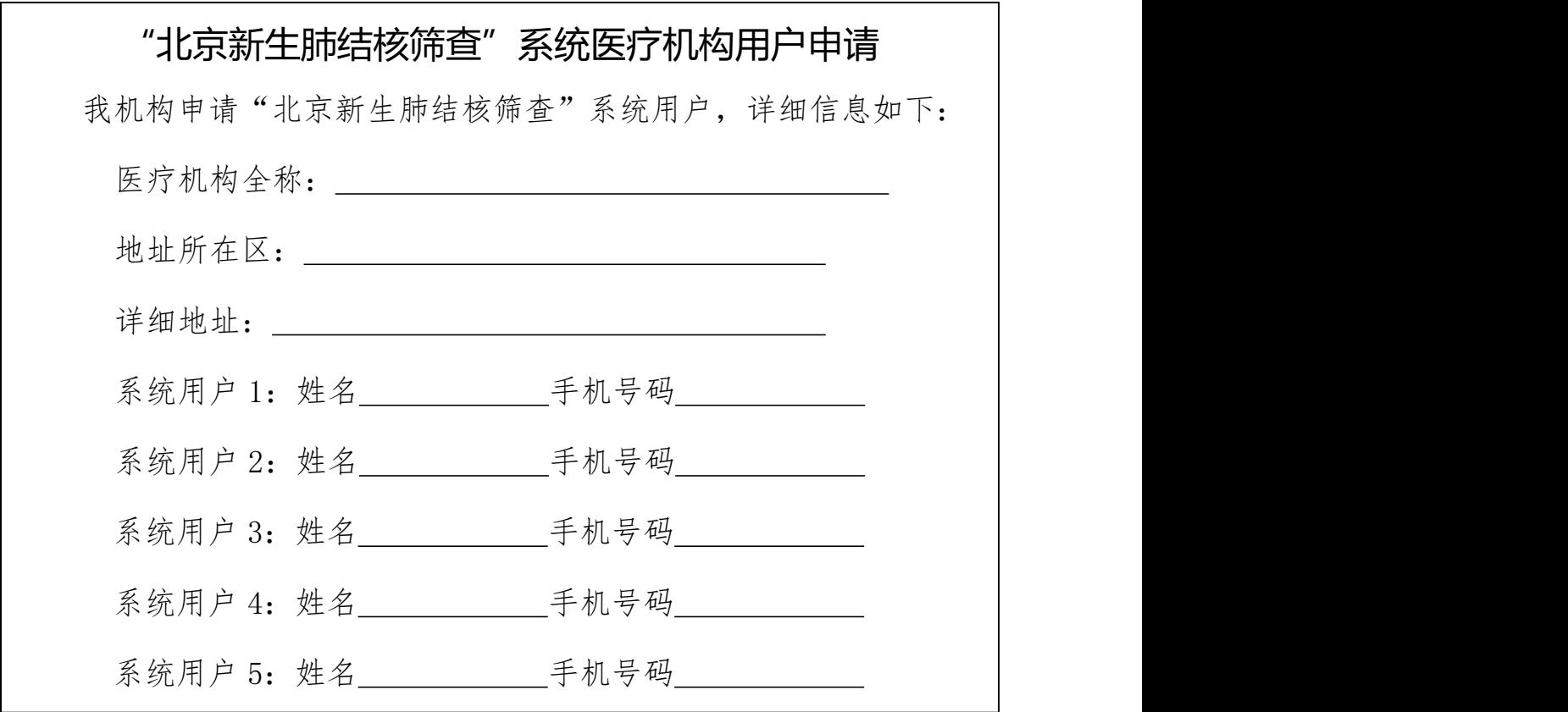

3.提交信息后,会有提交成功的弹窗提示。审核周期大

概为一周左右,请随时关注系统审核情况,可在【状态】列 查看审核进度。

审核通过后,系统会在筛查系统上线前下发短信通知医 生。若审核不通过请查看原因,修改后重新提交。